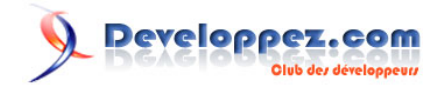

# Un complément FileSearch pour Excel 2007

par [SilkyRoad](http://www.developpez.net/forums/member.php?u=70508) [\(silkyroad.developpez.com\)](http://silkyroad.developpez.com)

Date de publication : 24/06/2007

Dernière mise à jour :

Ce tutoriel propose un complément Excel 2007 pour remplacer et personnaliser l'objet FileSearch.

#### Un complément FileSearch pour Excel 2007 par [SilkyRoad](http://www.developpez.net/forums/member.php?u=70508) [\(silkyroad.developpez.com\)](http://silkyroad.developpez.com)

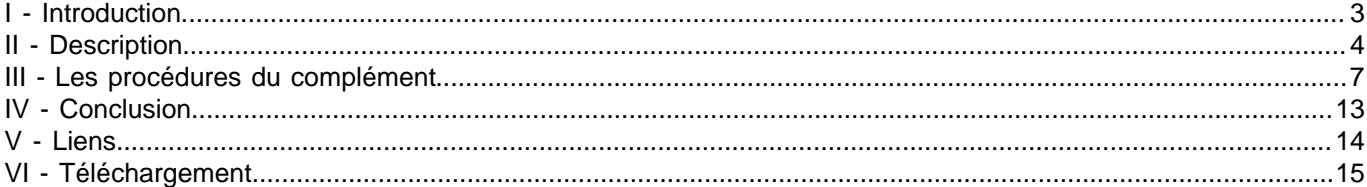

Les sources présentées sur cette pages sont libres de droits, et vous pouvez les utiliser à votre convenance. Par contre la page de présentation de ces sources constitue une oeuvre intellectuelle protégée par les droits d'auteurs. Copyright © 2007 Developpez LLC. Tout droits réservés<br>Developpez LLC. Aucune reproduction, même partielle, ne peut être faite de ce site sans l'autorisation expresse de Developpez LLC. Sinon vous encourez selon la loi jusqu'à 3 ans de prison et jusqu'à 300 000 E de dommages et intérêts.

- 2 -

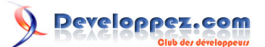

## <span id="page-2-0"></span>I - Introduction

L'objet **FileSearch** n'étant plus supporté dans Office2007, cet article propose une solution de substitution pour Excel. Le classeur xla, téléchargeable en bas de cette page, contient un module de classe ClasseFileSearch pour gérer la recherche de fichiers sur votre PC.

Lorsque le complément sera installé, vous pourrez rédiger facilement des macros qui rechercheront des fichiers à l'intérieur de répertoires déterminés.

Nota.

Même si l'utilisation n'a pas grand intérêt dans cette configuration, sachez que la procédure fonctionne aussi dans Excel2002.

Les sources présentées sur cette pages sont libres de droits, et vous pouvez les utiliser à votre convenance. Par contre la page de présentation de ces sources constitue une oeuvre intellectuelle protégée par les droits d'auteurs. Copyright © 2007 Developpez LLC. Tout droits réservés<br>Developpez LLC. Aucune reproduction, même partielle, ne peut être faite de ce site sans l'autorisation expresse de Developpez LLC. Sinon vous encourez selon la loi jusqu'à 3 ans de prison et jusqu'à 300 000 E de dommages et intérêts.

- 3 -

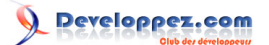

## <span id="page-3-0"></span>II - Description

La procédure recherche des fichiers en fonction des critères spécifiés:

- Le répertoire contenant les fichiers à rechercher
- \* Option pour rechercher aussi dans les sous dossiers
- \* Option pour rechercher un type de fichier spécifique
- \* Option de tri

et renvoie le résultat dans un tableau contenant:

- \* Le nom des fichiers
- \* Le chemin
- \* La taille des fichiers (en octets)
- \* La date de création
- \* La date de dernière modification
- \* Le type de fichier

Installez la macro complémentaire dans le dossier qui leur ai réservé.

Les fichiers .xla Excel2007 sont généralement stockés dans le répertoire:

C:\Documents and Settings\NomUtilisateur\Application Data\Microsoft\AddIns

Ensuite, pour que le complément soit opérationnel à chaque ouverture de l'application:

Cliquez le bouton "**Office**".

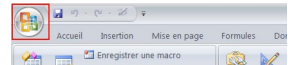

Cliquez sur le bouton "**Options Excel**".

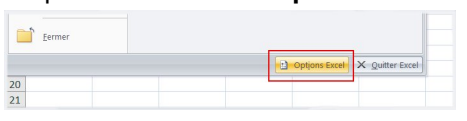

## Sélectionnez le menu "**Compléments**".

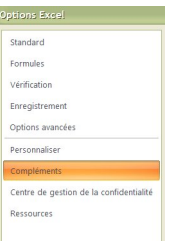

Choisissez "**Compléments Excel**" dans le menu déroulant "**Gérer**" (en bas de la fenêtre).

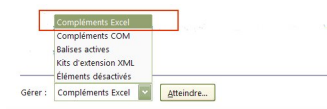

Cliquez sur le bouton "**Atteindre:**".

La fenêtre qui s'affiche est identique aux versions antérieures d'Excel.

Cochez le complément "**Classefilesearch**".

Nota:

Cliquez sur le bouton **Parcourir** si le complément n'apparaît pas dans la liste ou s'il est stocké dans un autre emplacement que celui prévu par l'application.

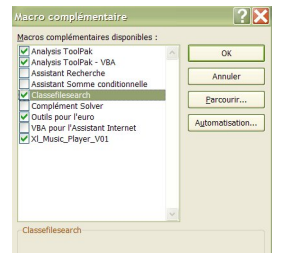

Cliquez sur le bouton "**OK**" pour valider.

Désormais, lorsque vous souhaitez utiliser cette fonction de recherche, il suffit d'activer la référence **ClFileSearch**: Dans l'éditeur de macro,

 $-4 -$ 

Les sources présentées sur cette pages sont libres de droits, et vous pouvez les utiliser à votre convenance. Par contre la page de présentation de ces sources constitue une oeuvre intellectuelle protégée par les droits d'auteurs. Copyright © 2007 Developpez LLC. Tout droits réservés<br>Developpez LLC. Aucune reproduction, même partielle, ne peut être faite de ce site sans l'autorisation expresse de Developpez LLC. Sinon vous encourez selon la loi jusqu'à 3 ans de prison et jusqu'à 300 000 E de dommages et intérêts.

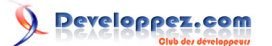

## Menu Outils Références Cochez la ligne "**ClFileSearch**".

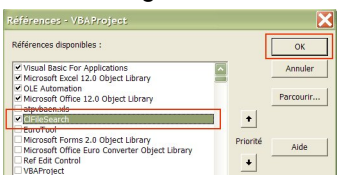

Cliquez sur le bouton **OK** pour valider.

Remarque:

Si la référence **ClFileSearch** n'apparait pas dans la liste, fermez totalement l'application Excel puis ré-ouvrez la. Et pour terminer, vous pouvez utiliser la syntaxe suivante dans vos projets:

Collez l'exemple ci-dessous dans un module standard et adaptez simplement le nom du répertoire contenant les fichiers à rechercher.

Le résultat est écrit dans la fenêtre d'exécution de l'éditeur VBA (**Ctrl+G**).

```
Vba
 Sub Test()
 'Nécessite d'activer la référence ClFileSearch
 '(Dans l'éditeur de macros: Menu Outils/Références)
 Dim i As Long
 Dim Recherche As ClFileSearch.ClasseFileSearch
 Set Recherche = ClFileSearch.Nouvelle_Recherche
 With Recherche
      'Définit le répertoire de recherche
      .FolderPath = "C:\Documents and Settings\mimi\NomDossier"
      'Définit la recherche dans les sous dossiers (True / False)
      .SubFolders = False
      'Option de tri:
      '(Sort_None, sort_Name, sort_Path, sort_Size, sort_DateCreated, sort_LastModified, sort_Type)
      'Pas de tri si le paramètre n'est pas spécifié.
      .SortBy = sort_Name
      'Option pour rechercher un type de fichier
      '(Renvoie tous les fichiers si non spécifié)
      '.Extension = "*.doc"
      'Execute la recherche
      .Execute
      'Boucle sur le tableau pour afficher le résultat de la recherche
      '(.FoundFilesCount renvoie le nombre de fichiers trouvés)
      For i = 1 To .FoundFilesCount
          Debug.Print .Files(i).strFileName 'nom du fichier
          Debug.Print .Files(i).strPathName 'chemin
          Debug.Print .Files(i).lngSize & " octets" 'taille
          Debug.Print .Files(i).DateCreated 'date création fichier
          Debug.Print .Files(i).DateLastModified 'date dernière modification
          Debug.Print .Files(i).strFileType 'type de fichier
          Debug.Print "---"
      Next
 End With
 Set Recherche = Nothing
 End Sub
```
Les options de tri et de recherche par extension sont facultatives. Si vous ne spécifiez pas l'option de tri, la recherche sera un peu plus rapide.

Les sources présentées sur cette pages sont libres de droits, et vous pouvez les utiliser à votre convenance. Par contre la page de présentation de ces sources constitue une oeuvre intellectuelle protégée par les droits d'auteurs. Copyright © 2007 Developpez LLC. Tout droits réservés<br>Developpez LLC. Aucune reproduction, même partielle, ne peut être faite de ce site sans l'autorisation expresse de Developpez LLC. Sinon vous encourez selon la loi jusqu'à 3 ans de prison et jusqu'à 300 000 E de dommages et intérêts.

- 5 -

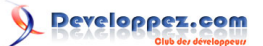

Utilisez un des paramètres suivant pour définir sur quelle colonne du tableau de résultat (**TabFiles**) doit être appliqué le tri:

sort\_Name: Tri sur le nom des fichiers

sort Path: Tri sur le nom des répertoires

sort\_Size: Tri sur la taille des fichiers

sort\_DateCreated: Tri sur la date de création des fichiers

sort\_LastModified: Tri sur la date de dernière modification des fichiers

sort\_Type: Tri sur les types de fichiers

Lorsque vous appliquez un tri, For i = 1 To .FoundFilesCount affiche le résultat par ordre croissant. Utilisez For i = .FoundFilesCount To 1 Step -1 pour afficher le résultat par ordre décroissant.

Les sources présentées sur cette pages sont libres de droits, et vous pouvez les utiliser à votre convenance. Par contre la page de présentation de ces sources constitue une oeuvre intellectuelle protégée par les droits d'auteurs. Copyright © 2007 Developpez LLC. Tout droits réservés<br>Developpez LLC. Aucune reproduction, même partielle, ne peut être faite de ce site sans l'autorisation expresse de Developpez LLC. Sinon vous encourez selon la loi jusqu'à 3 ans de prison et jusqu'à 300 000 E de dommages et intérêts.

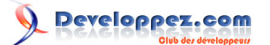

## <span id="page-6-0"></span>III - Les procédures du complément

## Dans un module Standard:

```
Option Explicit
Public Type InfosResultFichiers
    strFileName As String
    strPathName As String
    lngSize As Long
    DateCreated As Date
    DateLastModified As Date
    strFileType As String
End Type
'------------------------------------------
```
#### Vba

Vba

```
Public Function Nouvelle_Recherche() As ClasseFileSearch
     Set Nouvelle_Recherche = New ClasseFileSearch
End Function
```
Dans un module de classe nommé **ClasseFileSearch**:

```
Vba
 Option Explicit
 Option Compare Text
 Option Base 1
  '-------------------------------------------------
 'Module de classe ClasseFileSearch pour Excel 2007
 'SilkyRoad
 'http://silkyroad.developpez.com/
 'Mise à jour le 01.07.2007
  '-------------------------------------------------
 'La procédure recherche des fichiers en fonction des critères
 'spécifiés et renvoie dans un tableau :
      'Le nom des fichiers
      'Le chemin
      'La taille des fichers (en octets)
      'La date de création
      'La date de dernière modification
      'Le type de fichier)
    '-------------------------------------------------
 'Enumération pour les options de tri
 Public Enum Sort_By
     Sort_None
      sort_Name
      sort_Path
      sort_Size
      sort_DateCreated
      sort_LastModified
```
Les sources présentées sur cette pages sont libres de droits, et vous pouvez les utiliser à votre convenance. Par contre la page de présentation de ces sources constitue une oeuvre intellectuelle protégée par les droits d'auteurs. Copyright © 2007 Developpez LLC. Tout droits réservés<br>Developpez LLC. Aucune reproduction, même partielle, ne peut être faite de ce site sans l'autorisation expresse de Developpez LLC. Sinon vous encourez selon la loi jusqu'à 3 ans de prison et jusqu'à 300 000 E de dommages et intérêts.

- 7 -

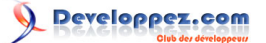

#### Un complément FileSearch pour Excel 2007 par [SilkyRoad](http://www.developpez.net/forums/member.php?u=70508) [\(silkyroad.developpez.com\)](http://silkyroad.developpez.com)

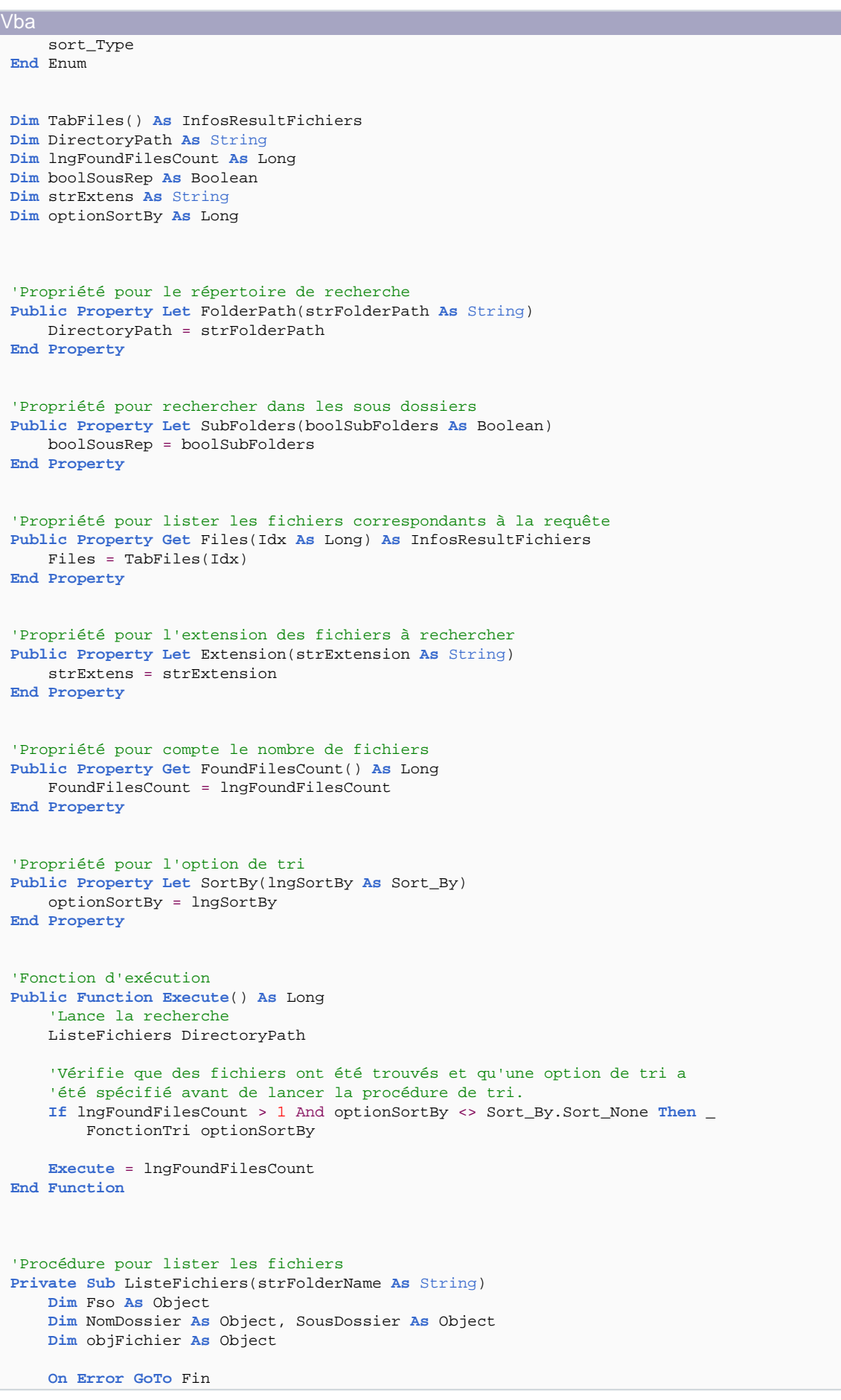

- 8 - Les sources présentées sur cette pages sont libres de droits, et vous pouvez les utiliser à votre convenance. Par contre la page de présentation de ces sources constitue une oeuvre intellectuelle protégée par les droits d'auteurs. Copyright © 2007 Developpez LLC. Tout droits réservés<br>Developpez LLC. Aucune reproduction, même partielle, ne peut être faite de ce site sans l'autorisation expresse de Developpez LLC. Sinon vous encourez selon la loi jusqu'à 3 ans de prison et jusqu'à 300 000 E de dommages et intérêts.

#### Un complément FileSearch pour Excel 2007 par [SilkyRoad](http://www.developpez.net/forums/member.php?u=70508) [\(silkyroad.developpez.com\)](http://silkyroad.developpez.com)

```
Vba
      'Vérifie si le dossier spécifié existe
      If Dir(strFolderName, vbDirectory Or vbHidden Or vbSystem) = "" Then Exit Sub
      Set Fso = CreateObject("Scripting.FileSystemObject")
      Set NomDossier = Fso.GetFolder(strFolderName)
      'Boucle sur les fichiers du répertoire
     For Each objFichier In NomDossier.Files
          'Vérifie l'extension du fichier
          If objFichier.Name Like strExtens Or strExtens = "" Then
              'Redimensionne le tableau pour ajouter un nouvel élément
              lngFoundFilesCount = lngFoundFilesCount + 1
              ReDim Preserve TabFiles(lngFoundFilesCount)
              'Nom fichier
              TabFiles(lngFoundFilesCount).strFileName = objFichier.Name
              'Répertoire
              TabFiles(lngFoundFilesCount).strPathName = objFichier.ParentFolder
              'Taille du fichier (en octets)
              TabFiles(lngFoundFilesCount).lngSize = objFichier.Size
              'Date de création
              TabFiles(lngFoundFilesCount).DateCreated = objFichier.DateCreated
              'Date de création ou dernière modification
              TabFiles(lngFoundFilesCount).DateLastModified = objFichier.DateLastModified
              'Type de fichier
              TabFiles(lngFoundFilesCount).strFileType = objFichier.Type
         End If
     Next objFichier
      'Boucle récursive:
      '(Si l'option de recherche dans les sous répertoires a été spécifiée)
      If boolSousRep Then
         For Each SousDossier In NomDossier.SubFolders
             ListeFichiers SousDossier.Path
         Next SousDossier
     End If
Exit Sub:
Fin:
MsgBox "Erreur '" & Err.Number & "'" & vbCrLf & vbCrLf & _
     Err.Description, vbInformation
End Sub
'Procédure de tri (reste à améliorer).
Private Sub FonctionTri(optionSortBy As Sort_By)
     Dim i As Long, j As Long, k As Long
     Dim ValTemp As Variant
      'Vérifie quel champ du tableau doit être trié
     Select Case optionSortBy
          Case Sort_By.sort_Name
              For i = LBound(TabFiles) To UBound(TabFiles)
                 j = iFor k = j + 1 To UBound(TabFiles)
                      If TabFiles(k).strFileName <= TabFiles(j).strFileName Then j = k
                      If TabFiles(k).strFileName <= TabFiles(j).strFileName Then j = k
                  Next k
                  If i <> j Then
                      ValTemp = TabFiles(j).strFileName: TabFiles(j).strFileName = _
```
 $-9 -$ Les sources présentées sur cette pages sont libres de droits, et vous pouvez les utiliser à votre convenance. Par contre la page de présentation de ces sources constitue une oeuvre intellectuelle protégée par les droits d'auteurs. Copyright © 2007 Developpez LLC. Tout droits réservés<br>Developpez LLC. Aucune reproduction, même partielle, ne peut être faite de ce site sans l'autorisation expresse de Developpez LLC. Sinon vous encourez selon la loi jusqu'à 3 ans de prison et jusqu'à 300 000 E de dommages et intérêts.

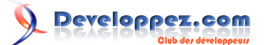

#### Un complément FileSearch pour Excel 2007 par [SilkyRoad](http://www.developpez.net/forums/member.php?u=70508) [\(silkyroad.developpez.com\)](http://silkyroad.developpez.com)

```
Vba
                         TabFiles(i).strFileName: TabFiles(i).strFileName = ValTemp
                     ValTemp = TabFiles(j).strPathName: TabFiles(j).strPathName = TabFiles(i).strPathName: TabFiles(i).strPathName = ValTemp
                     ValTemp = TabFiles(j).lngSize: TabFiles(j).lngSize = _
                         TabFiles(i).lngSize: TabFiles(i).lngSize = ValTemp
                    ValTemp = TabFiles(j).DateCreated: TabFiles(j).DateCreated = _
                          TabFiles(i).DateCreated: TabFiles(i).DateCreated = ValTemp
                    ValTemp = TabFiles(j).DateLastModified: TabFiles(j).DateLastModified = - TabFiles(i).DateLastModified: TabFiles(i).DateLastModified = ValTemp
                     ValTemp = TabFiles(j).strFileType: TabFiles(j).strFileType = _
                         TabFiles(i).strFileType: TabFiles(i).strFileType = ValTemp
                 End If
             Next i
          Case Sort_By.sort_Path
             For i = LBound(TabFiles) To UBound(TabFiles)
                j = iFor k = j + 1 To UBound(TabFiles)
                     If TabFiles(k).strPathName <= TabFiles(j).strPathName Then j = k
                     If TabFiles(k).strPathName <= TabFiles(j).strPathName Then j = k
                 Next k
                 If i <> j Then
                     ValTemp = TabFiles(j).strFileName: TabFiles(j).strFileName = _
                         TabFiles(i).strFileName: TabFiles(i).strFileName = ValTemp
                     ValTemp = TabFiles(j).strPathName: TabFiles(j).strPathName = - TabFiles(i).strPathName: TabFiles(i).strPathName = ValTemp
                    ValTemp = TabFiles(j).IngSize: TabFiles(j).IngSize = TabFiles(i).lngSize: TabFiles(i).lngSize = ValTemp
                    ValTemp = TabFiles(j).DateCreate: TabFiles(j).DateCreate(j).DataCreate(j).DataObject() TabFiles(i).DateCreated: TabFiles(i).DateCreated = ValTemp
                    ValTemp = TabFiles(j).DateLastModified: TabFiles(j).DateLastModified =
                         TabFiles(i).DateLastModified: TabFiles(i).DateLastModified = ValTemp
                    ValTemp = TabFiles(j).strFileType: TabFiles(j).strFileType =
                         TabFiles(i).strFileType: TabFiles(i).strFileType = ValTemp
                 End If
             Next i
           Case Sort_By.sort_Size
             For i = LBound(TabFiles) To UBound(TabFiles)
                j = iFor k = j + 1 To UBound(TabFiles)
                     If TabFiles(k).lngSize <= TabFiles(j).lngSize Then j = k
                     If TabFiles(k).lngSize <= TabFiles(j).lngSize Then j = k
                 Next k
                 If i <> j Then
                     ValTemp = TabFiles(j).strFileName: TabFiles(j).strFileName = _
                         TabFiles(i).strFileName: TabFiles(i).strFileName = ValTemp
                     ValTemp = TabFiles(j).strPathName: TabFiles(j).strPathName = TabFiles(i).strPathName: TabFiles(i).strPathName = ValTemp
                    ValTemp = TabFiles(j).lngSize: TabFiles(j).lngSize =
                         TabFiles(i).lngSize: TabFiles(i).lngSize = ValTemp
                     ValTemp = TabFiles(j).DateCreate: TabFiles(j).DateC TabFiles(i).DateCreated: TabFiles(i).DateCreated = ValTemp
```
- 10 - Les sources présentées sur cette pages sont libres de droits, et vous pouvez les utiliser à votre convenance. Par contre la page de présentation de ces sources constitue une oeuvre intellectuelle protégée par les droits d'auteurs. Copyright © 2007 Developpez LLC. Tout droits réservés<br>Developpez LLC. Aucune reproduction, même partielle, ne peut être faite de ce site sans l'autorisation expresse de Developpez LLC. Sinon vous encourez selon la loi jusqu'à 3 ans de prison et jusqu'à 300 000 E de dommages et intérêts.

#### Un complément FileSearch pour Excel 2007 par [SilkyRoad](http://www.developpez.net/forums/member.php?u=70508) [\(silkyroad.developpez.com\)](http://silkyroad.developpez.com)

```
Vba
                    ValTemp = TabFiles(j).DateLastModified: TabFiles(j).DateLastModified =
                         TabFiles(i).DateLastModified: TabFiles(i).DateLastModified = ValTemp
                    ValTemp = TabFiles(j).strFileType: TabFiles(j).strFileType =
                         TabFiles(i).strFileType: TabFiles(i).strFileType = ValTemp
                 End If
             Next i
         Case Sort_By.sort_DateCreated
             For i = LBound(TabFiles) To UBound(TabFiles)
                j = iFor k = j + 1 To UBound(TabFiles)
                     If TabFiles(k).DateCreated <= TabFiles(j).DateCreated Then j = k
                     If TabFiles(k).DateCreated <= TabFiles(j).DateCreated Then j = k
                 Next k
                 If i <> j Then
                    ValTemp = TabFiles(j).strFileName: TabFiles(j).strFileName = - TabFiles(i).strFileName: TabFiles(i).strFileName = ValTemp
                     ValTemp = TabFiles(j).strPathName: TabFiles(j).strPathName = TabFiles(i).strPathName: TabFiles(i).strPathName = ValTemp
                    ValTemp = TabFiles(j).lngSize: TabFiles(j).lngSize =
                         TabFiles(i).lngSize: TabFiles(i).lngSize = ValTemp
                      ValTemp = TabFiles(j).DateCreated: TabFiles(j).DateCreated = _
                         TabFiles(i).DateCreated: TabFiles(i).DateCreated = ValTemp
                    ValTemp = TabFiles(j).DateLastModified: TabFiles(j).DateLastModified = - TabFiles(i).DateLastModified: TabFiles(i).DateLastModified = ValTemp
                    ValTemp = TabFiles(j).strFileType: TabFiles(j).strFileType =
                         TabFiles(i).strFileType: TabFiles(i).strFileType = ValTemp
                 End If
             Next i
         Case Sort_By.sort_LastModified
             For i = LBound(TabFiles) To UBound(TabFiles)
                j = iFor k = i + 1 To UBound(TabFiles)
                     If TabFiles(k).DateLastModified <= TabFiles(j).DateLastModified Then j = k
                     If TabFiles(k).DateLastModified <= TabFiles(j).DateLastModified Then j = k
                 Next k
                 If i <> j Then
                    ValTemp = TabFiles(j).strFileName: TabFiles(j).strFileName =
                         TabFiles(i).strFileName: TabFiles(i).strFileName = ValTemp
                     ValTemp = TabFiles(j).strPathName: TabFiles(j).strPathName =
                         TabFiles(i).strPathName: TabFiles(i).strPathName = ValTemp
                     ValTemp = TabFiles(j).lngSize: TabFiles(j).lngSize = _
                         TabFiles(i).lngSize: TabFiles(i).lngSize = ValTemp
                     ValTemp = TabFiles(j).DateCreated: TabFiles(j).DateCreated = - TabFiles(i).DateCreated: TabFiles(i).DateCreated = ValTemp
                    ValTemp = TabFiles(j).DateLastModified: TabFiles(j).DateLastModified =
                         TabFiles(i).DateLastModified: TabFiles(i).DateLastModified = ValTemp
                     ValTemp = TabFiles(j).strFileType: TabFiles(j).strFileType = _
                         TabFiles(i).strFileType: TabFiles(i).strFileType = ValTemp
                 End If
             Next i
          Case Sort_By.sort_Type
             For i = LBound(TabFiles) To UBound(TabFiles)
                 j = i
```
Les sources présentées sur cette pages sont libres de droits, et vous pouvez les utiliser à votre convenance. Par contre la page de présentation de ces sources constitue une oeuvre intellectuelle protégée par les droits d'auteurs. Copyright © 2007 Developpez LLC. Tout droits réservés<br>Developpez LLC. Aucune reproduction, même partielle, ne peut être faite de ce site sans l'autorisation expresse de Developpez LLC. Sinon vous encourez selon la loi jusqu'à 3 ans de prison et jusqu'à 300 000 E de dommages et intérêts.

- 11 -

Un complément FileSearch pour Excel 2007 par [SilkyRoad](http://www.developpez.net/forums/member.php?u=70508) [\(silkyroad.developpez.com\)](http://silkyroad.developpez.com)

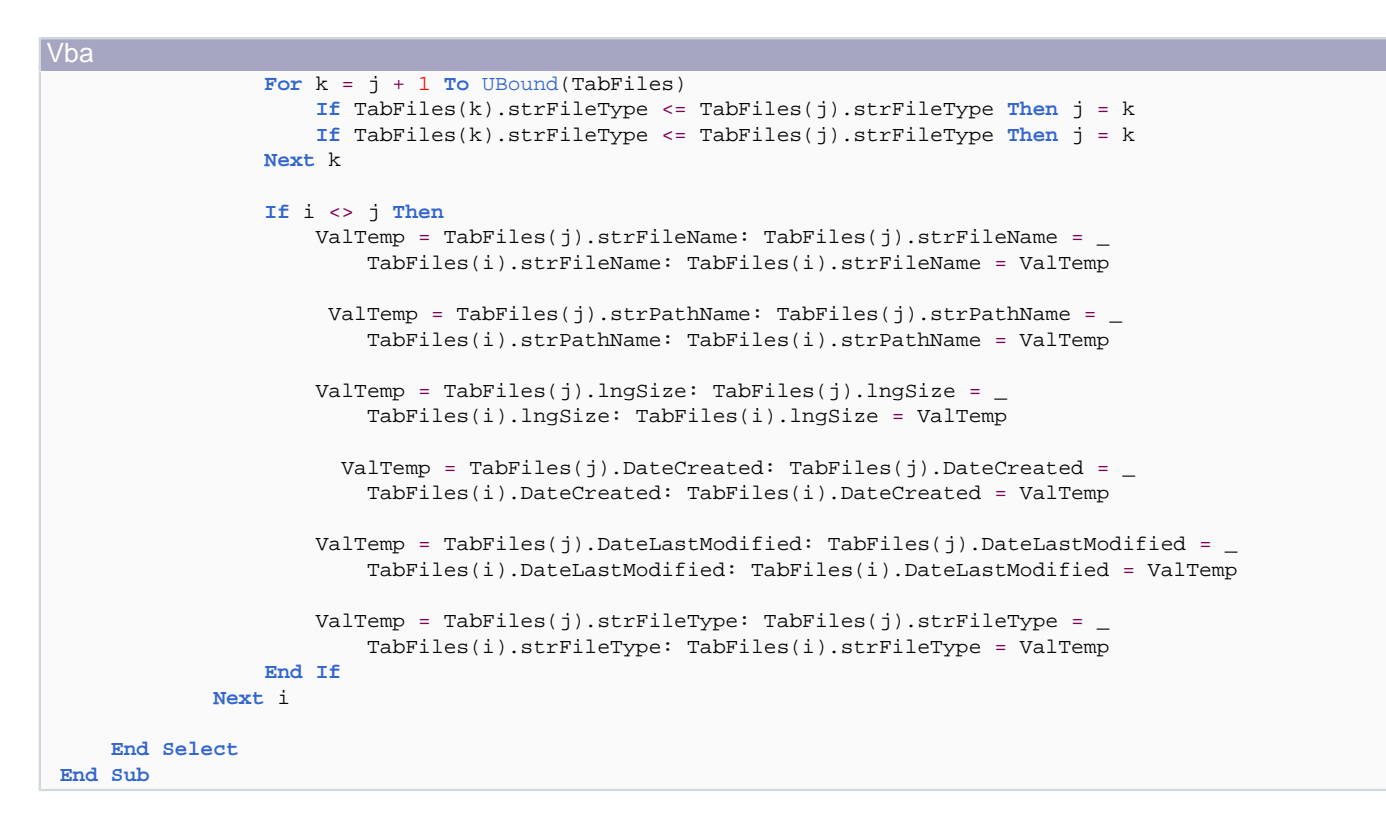

Pour que le module de classe puisse être utilisé dans un classeur autre que celui dans lequel il est déclaré, j'ai utilisé le mode opératoire préconisé par Tushar Mehta:

## **[Consultez l'article sur le site Microsoft](http://support.microsoft.com/kb/555159/en-us).**

La fonction de recherche des fichiers nécessite la présence sur votre poste de la DLL scrrun.dll (Microsoft Scripting Runtime).

Les sources présentées sur cette pages sont libres de droits, et vous pouvez les utiliser à votre convenance. Par contre la page de présentation de ces sources constitue une oeuvre intellectuelle protégée par les droits d'auteurs. Copyright © 2007 Developpez LLC. Tout droits réservés<br>Developpez LLC. Aucune reproduction, même partielle, ne peut être faite de ce site sans l'autorisation expresse de Developpez LLC. Sinon vous encourez selon la loi jusqu'à 3 ans de prison et jusqu'à 300 000 E de dommages et intérêts.

- 12 -

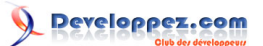

## <span id="page-12-0"></span>IV - Conclusion

La source présentée sur cette page est un simple exemple, facilement adaptable aux spécificités de vos projets personnels.

Vous pourrez par exemple:

Personnaliser les données à insérer dans le tableau de résultat.

Améliorer la fonction de tri.

Utiliser d'autres méthodes pour lister les fichiers et récupérer des informations sur les fichiers.

Vos remarques, critiques et propositions d'amélioration sont les bienvenues.

Les sources présentées sur cette pages sont libres de droits, et vous pouvez les utiliser à votre convenance. Par contre la page de présentation de ces sources constitue une oeuvre intellectuelle protégée par les droits d'auteurs. Copyright © 2007 Developpez LLC. Tout droits réservés<br>Developpez LLC. Aucune reproduction, même partielle, ne peut être faite de ce site sans l'autorisation expresse de Developpez LLC. Sinon vous encourez selon la loi jusqu'à 3 ans de prison et jusqu'à 300 000 E de dommages et intérêts.

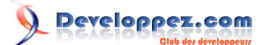

Un complément FileSearch pour Excel 2007 par [SilkyRoad](http://www.developpez.net/forums/member.php?u=70508) [\(silkyroad.developpez.com\)](http://silkyroad.developpez.com)

# <span id="page-13-0"></span>V - Liens

**[Alternative zum Filesearch](http://www.office-loesung.de/ftopic148247_0_0_asc.php) [How to use a class \(object\) from outside of the VBA project in which it is declared](http://support.microsoft.com/kb/555159/en-us)**. **[La manipulation des fichiers en VBA](http://warin.developpez.com/access/fichiers/)**, par Christophe WARIN.

- 14 - Les sources présentées sur cette pages sont libres de droits, et vous pouvez les utiliser à votre convenance. Par contre la page de présentation de ces sources constitue une oeuvre intellectuelle protégée par les droits d'auteurs. Copyright © 2007 Developpez LLC. Tout droits réservés<br>Developpez LLC. Aucune reproduction, même partielle, ne peut être faite de ce site sans l'autorisation expresse de Developpez LLC. Sinon vous encourez selon la loi jusqu'à 3 ans de prison et jusqu'à 300 000 E de dommages et intérêts.

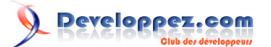

## <span id="page-14-0"></span>VI - Téléchargement

**[Téléchargez le complément.](ftp://ftp-developpez.com/silkyroad/fichiers/ClasseFileSearch.zip)**

Les sources présentées sur cette pages sont libres de droits, et vous pouvez les utiliser à votre convenance. Par contre la page de présentation de ces sources constitue une oeuvre intellectuelle protégée par les droits d'auteurs. Copyright © 2007 Developpez LLC. Tout droits réservés<br>Developpez LLC. Aucune reproduction, même partielle, ne peut être faite de ce site sans l'autorisation expresse de Developpez LLC. Sinon vous encourez selon la loi jusqu'à 3 ans de prison et jusqu'à 300 000 E de dommages et intérêts.

- 15 -